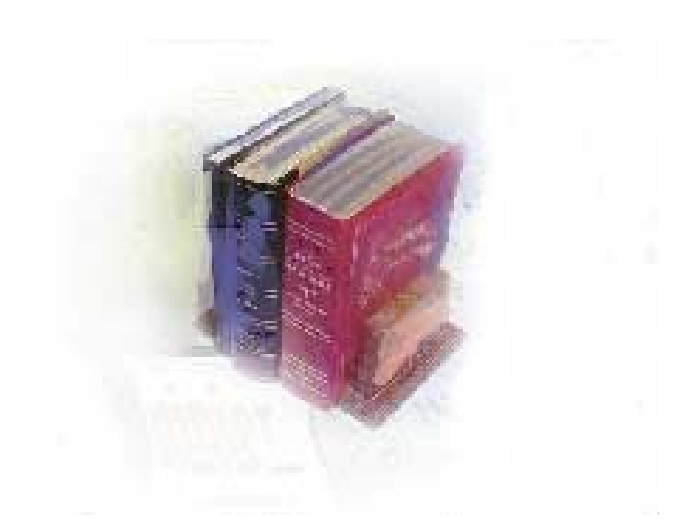

# **Using Release Banner Hold Batch Process**

**Georgia Enhanced Banner Student and Financial Aid Systems User Documentation**

Version *8.0*

**Office of Information and Instructional Technology**

*March 2010*

This page left blank to facilitate front/back printing.

## **Table of Contents**

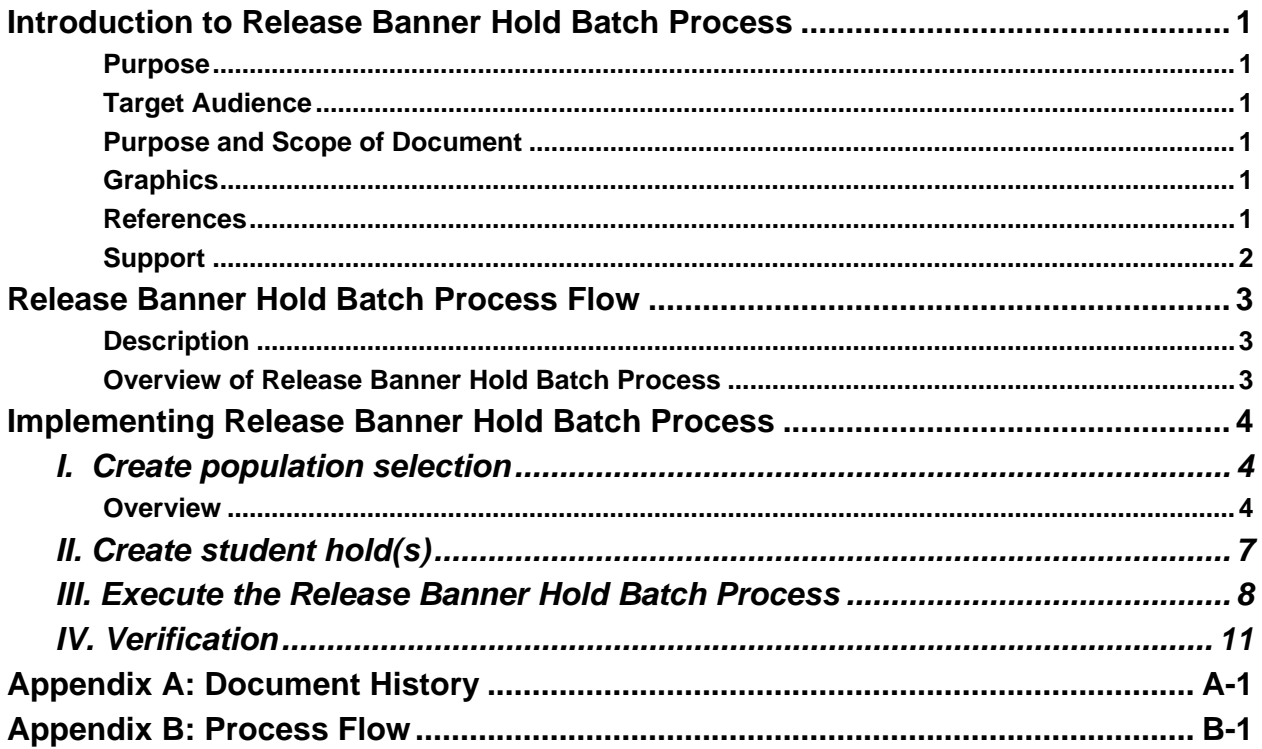

This page left blank to facilitate front/back printing.

## **Using Release Banner Hold Batch Process**

## **Introduction to Release Banner Hold Batch Process**

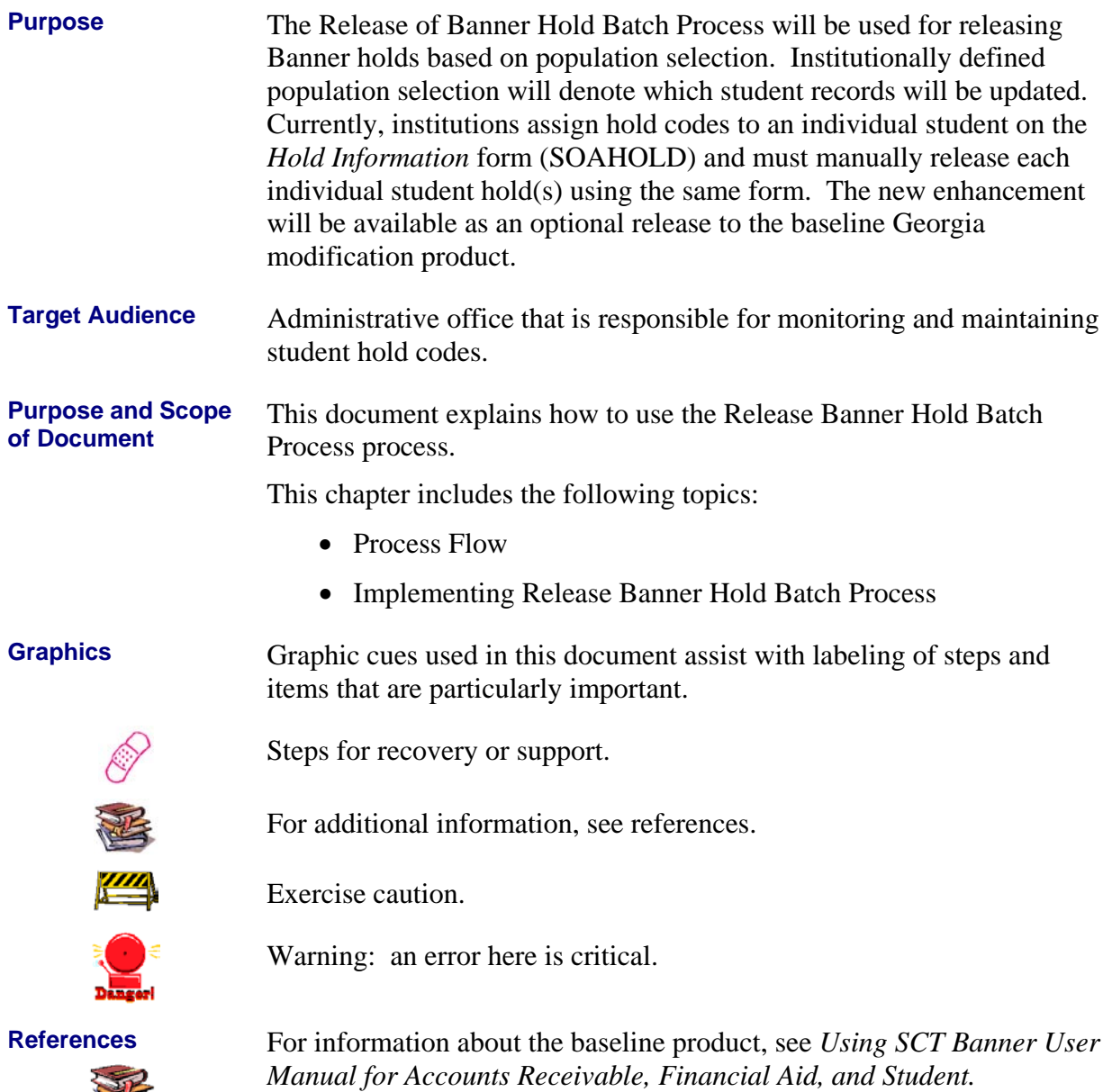

A

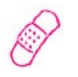

**Support** For additional OIIT resources and support, contact the OIIT Helpdesk:

- Web support request self-service: http://www.usg.edu/customer\_services
- E-mail: Helpdesk@usg.edu

For emergency, business interruptions, or production down situations, call the OIIT Helpdesk immediately

- 706-583-2001
- Toll free within Georgia: 1-888-875-3697

## **Release Banner Hold Batch Process Flow**

**Description** The Release of Banner Hold Batch Process (ZHRREHO) releases Banner hold code(s) based on an institutional defined population selection. The process will run in audit or update mode and allow institutions to update the individual students 'END DATE' on the Hold Information form (SOAHOLD).

**Overview of** Complete the following steps to implement and execute Release Banner Hold Batch Process information into the Banner Student module.

#### **Release Banner Hold Batch Process**

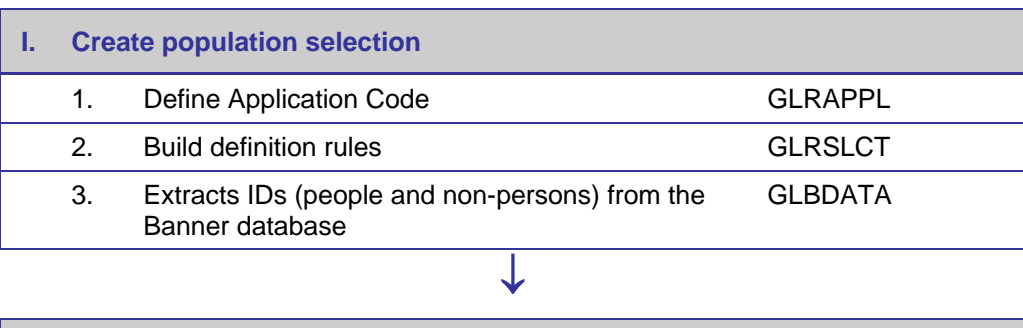

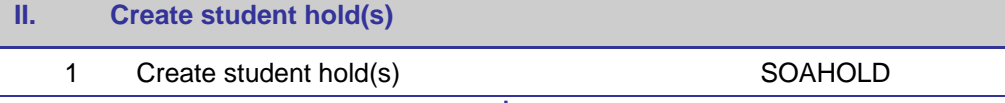

↓

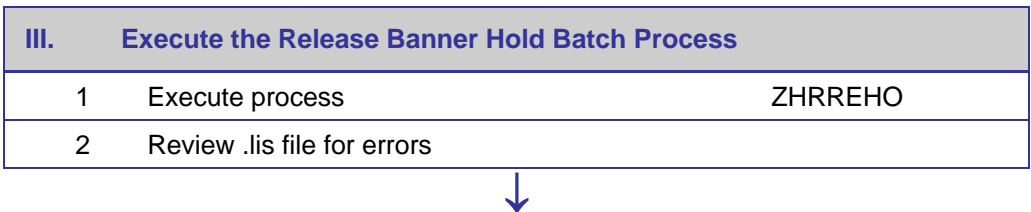

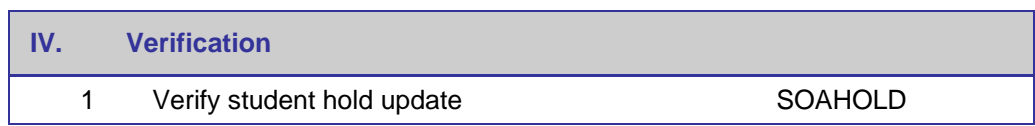

## **Implementing Release Banner Hold Batch Process**

### *I. Create population selection*

**Overview** The Population Selection module lets you identify and group entities in the database (for example, people, vendors, and organizations). You can define selection criteria to identify and extract a subset of these entities to use in Banner reports, processes, and letters.

#### **1. Define Application Code Application Definition Rules Form (GLRAPPL)**

Use this form to define and maintain an application. An application is a functional area with similar characteristics that can be applied to population selections, populations, and variables.

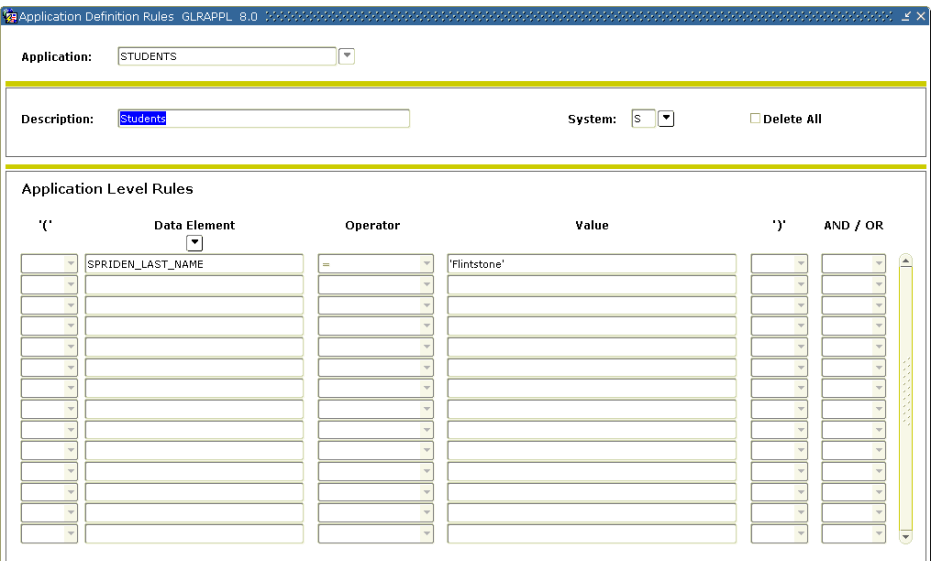

#### **2. Build definition rules**

### **Population Selection Definition Rules Form (GLRSLCT)**

Use this form to define, maintain, and copy a population selection. A population selection is a set of rules used to select IDs from the Banner database for reports, processes, and letters.

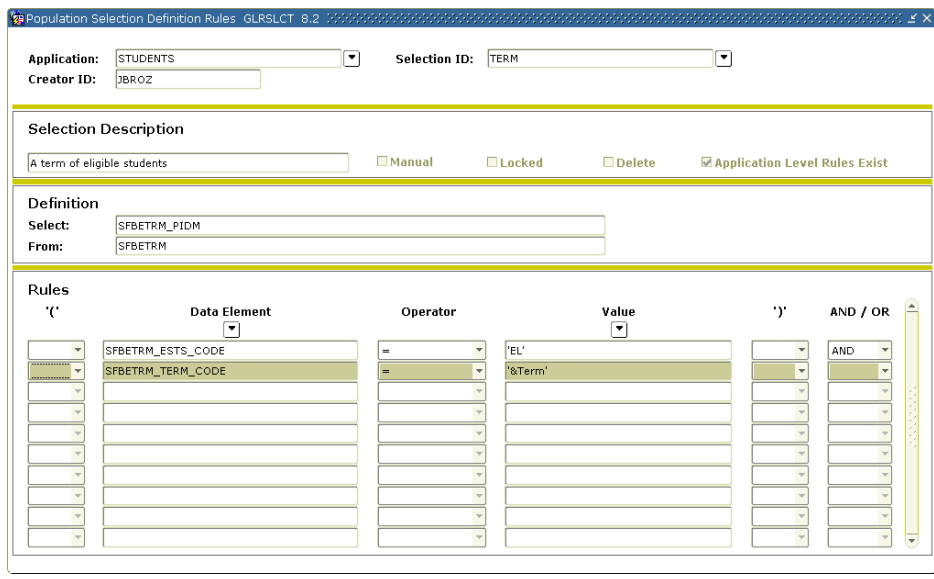

**3. Extracts IDs (people and nonpersons) from the Banner database**

#### **Population Selection Extract Process (GLBDATA)**

This process selects a population based on the rules entered on the Population Selection Definition Rules Form (GLRSLCT). It can also create a population based on union, intersection, or difference of the rules in two existing population selections.

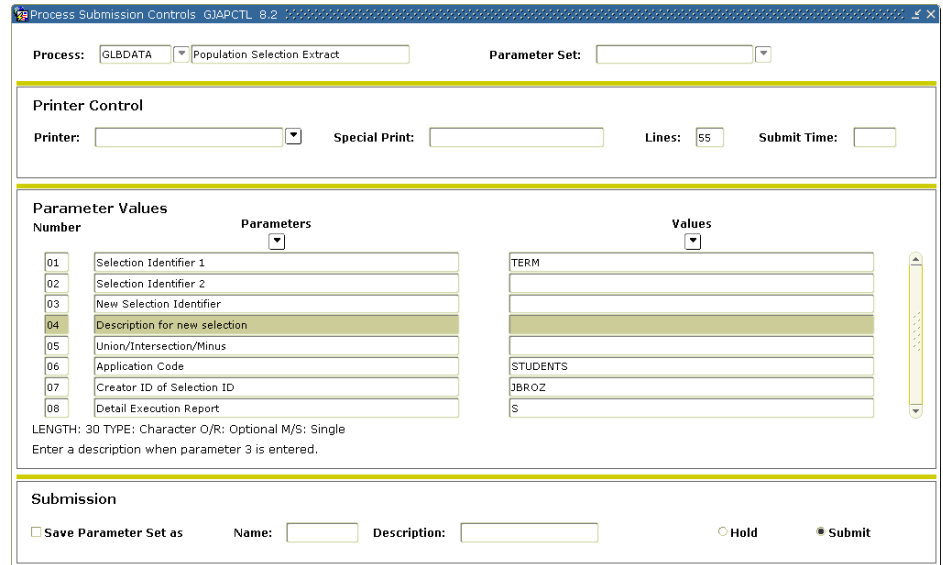

### *II. Create student hold(s)*

**1. Create student hold(s)**

## **Hold Information Form (SOAHOLD)**

Use the Hold Information form to assign holds to a person or entity.

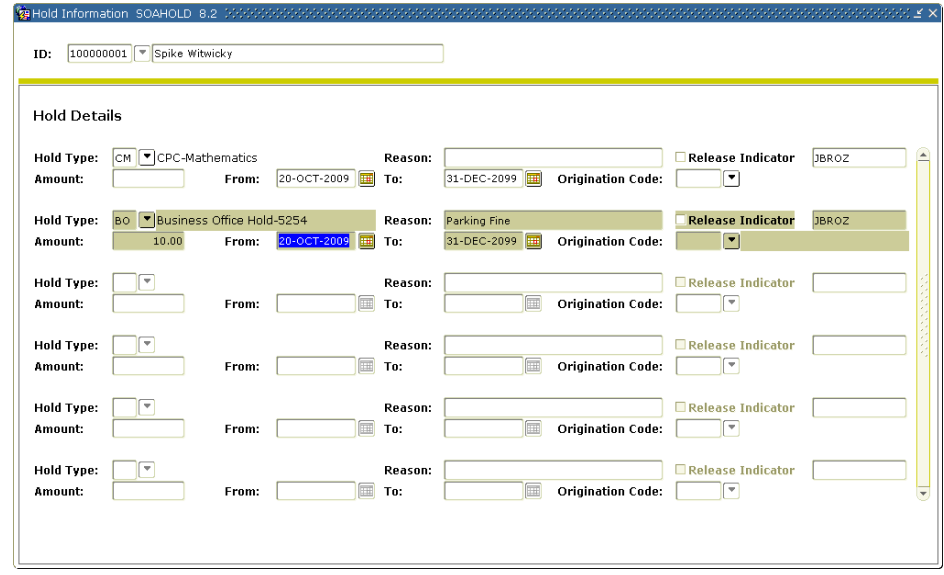

.

#### *III. Execute the Release Banner Hold Batch Process*

**1. Execute the Release Banner Hold Batch Process**

#### **Release Banner Hold Batch Process (ZHRREHO)**

Use the Release Banner Hold Batch Process to update student holds based on an institutional defined population selection.

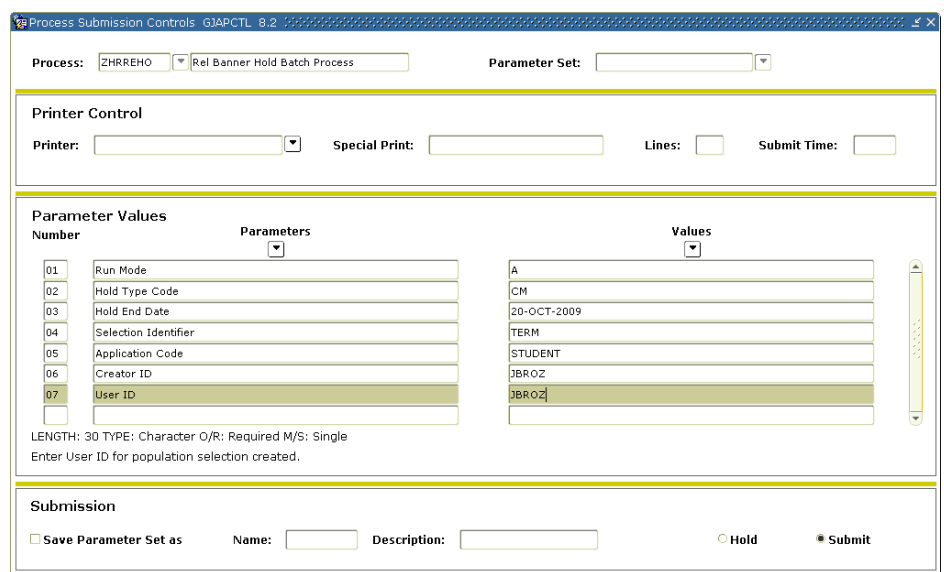

# **2. Review .lis file**

**for errors** The .lis file will contain a list of all students processed, the individual for errors the ID name hald eade melasses indicator hald eade and date and name the ID, name, hold code, release indicator, hold code end date and new hold code end date for all records.

Sample .lis file with no errors:

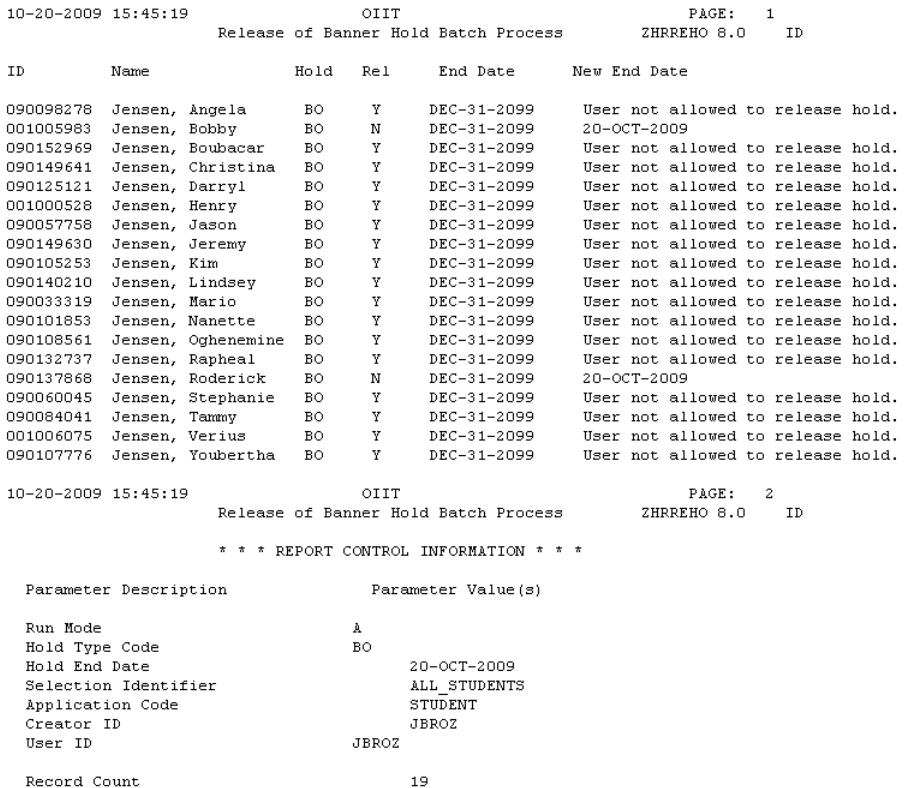

ZHRREHO 8.0 completed successfully

#### **If any record in the file generates an error, the student hold code will not be updated.**

An Error/Warning message will be displayed next to the student record when trying to update a hold code that has a release indicator option checked and the Banner ID doesn't match on SOAHOLD.

In the next example, the Banner ID for the 'AH' hold code does not match the User ID for the Banner user that executed the ZHRREHO process.

Sample of Hold Information form (SOAHOLD) showing Release Indicator option checked:

| <b>OB Hold Information SOAHOLD 8.2 INNNNNNNNNN</b><br>Confidential<br>Barney T Fife<br>100000010<br>ID: |                                |                  |                |                          |                          |                                              |                                    |
|----------------------------------------------------------------------------------------------------|--------------------------------|------------------|----------------|--------------------------|--------------------------|----------------------------------------------|------------------------------------|
| <b>Hold Details</b>                                                                                     |                                |                  |                |                          |                          |                                              |                                    |
| <b>Hold Type:</b>                                                                                       | CM   CPC-Mathematics           |                  | Reason:        |                          |                          | <b>⊽Release Indicator</b>                    | $\blacktriangle$<br><b>JGRUBBS</b> |
| Amount:                                                                                                 | From:                          | 17-JAN-2000<br>⊞ | To:            | 17-JAN-2008<br><b>FH</b> | <b>Origination Code:</b> | $\overline{\phantom{a}}$                     |                                    |
| Hold Type:<br>Amount:                                                                                   | CM  ▼ CPC-Mathematics<br>From: | 17-JAN-2000<br>m | Reason:<br>To: | Ħ<br>17-JAN-2008         | <b>Origination Code:</b> | Release Indicator<br>٠                       | <b>JGRUBBS</b>                     |
| <b>Hold Type:</b><br>Amount:                                                                            | $\blacktriangledown$<br>From:  | $\blacksquare$   | Reason:<br>To: | 俪                        | <b>Origination Code:</b> | Release Indicator<br>$\overline{\mathbf{v}}$ |                                    |
| Hold Type:<br>Amount:                                                                                   | О<br>From:                     | $\blacksquare$   | Reason:<br>To: | $\blacksquare$           | <b>Origination Code:</b> | Release Indicator<br>$\mathbf{v}$            |                                    |
| <b>Hold Type:</b><br>Amount:                                                                            | $\blacktriangledown$<br>From:  | m                | Reason:<br>To: | $\blacksquare$           | <b>Origination Code:</b> | Release Indicator<br>$\overline{\mathbf{v}}$ |                                    |
| Hold Type:<br>Amount:                                                                                   | ⊺▼<br>From:                    | $\blacksquare$   | Reason:<br>To: | $\blacksquare$           | <b>Origination Code:</b> | Release Indicator<br>☞                       |                                    |
|                                                                                                    |                                |                  |                |                          |                          |                                              |                                    |

Sample .lis file with Error/Warning message:

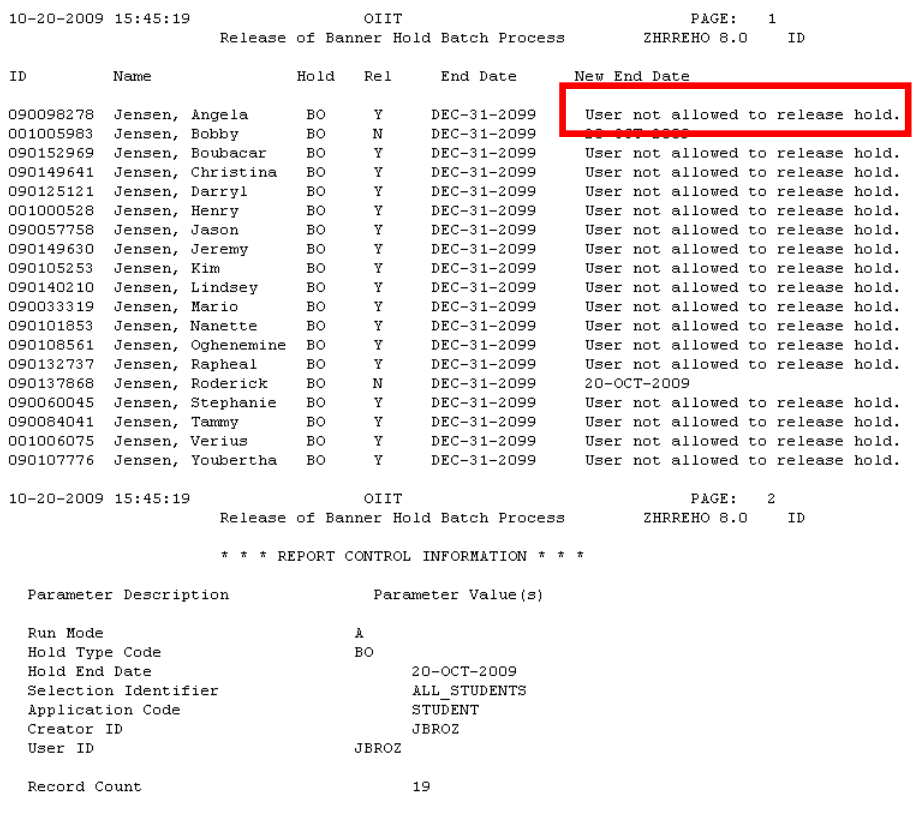

ZHRREHO 8.0 completed successfully

#### *IV. Verification*

## **Verification Hold Information Form (SOAHOLD)**

Use the Hold Information form to verify student 'end date' has been updated.

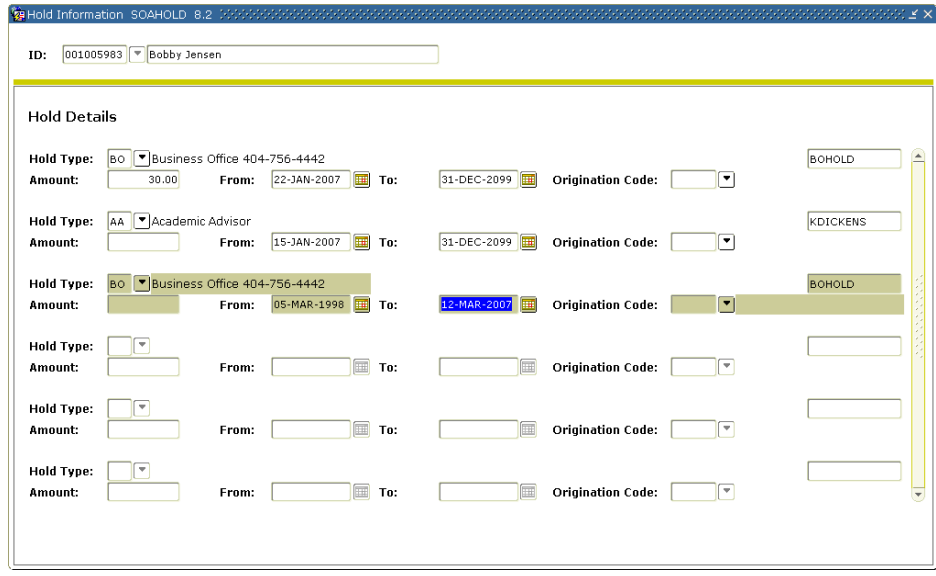

## **Appendix A: Document History**

This section details the history of the document and updates made for each modification.

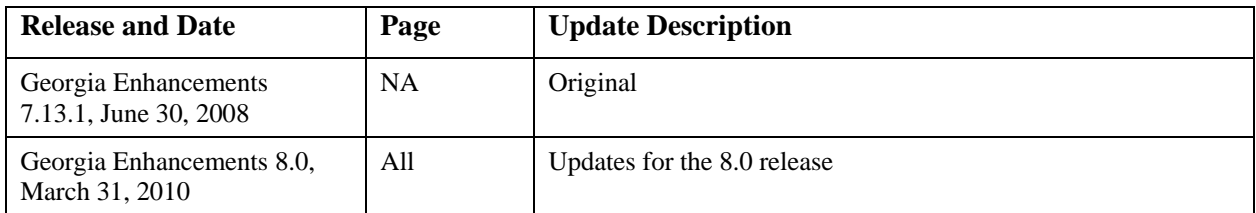

## **Appendix B: Process Flow**

# **Release of Banner Holds Process**

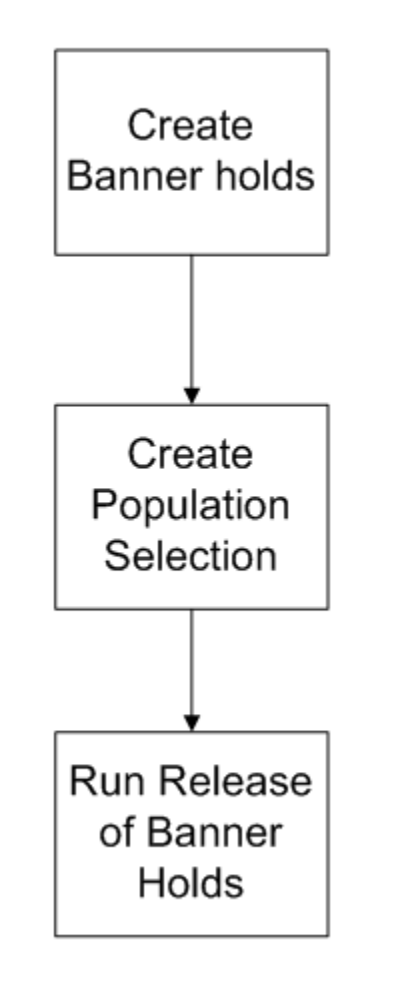